# 7-1.欠席・遅早などの届け **1/2**

# 保護者から欠席や遅刻・早退などの届けをします。

【注意】

この機能は、学校が許可設定している時だけ利用できます。 また、届けの種類も学校によって異なります。

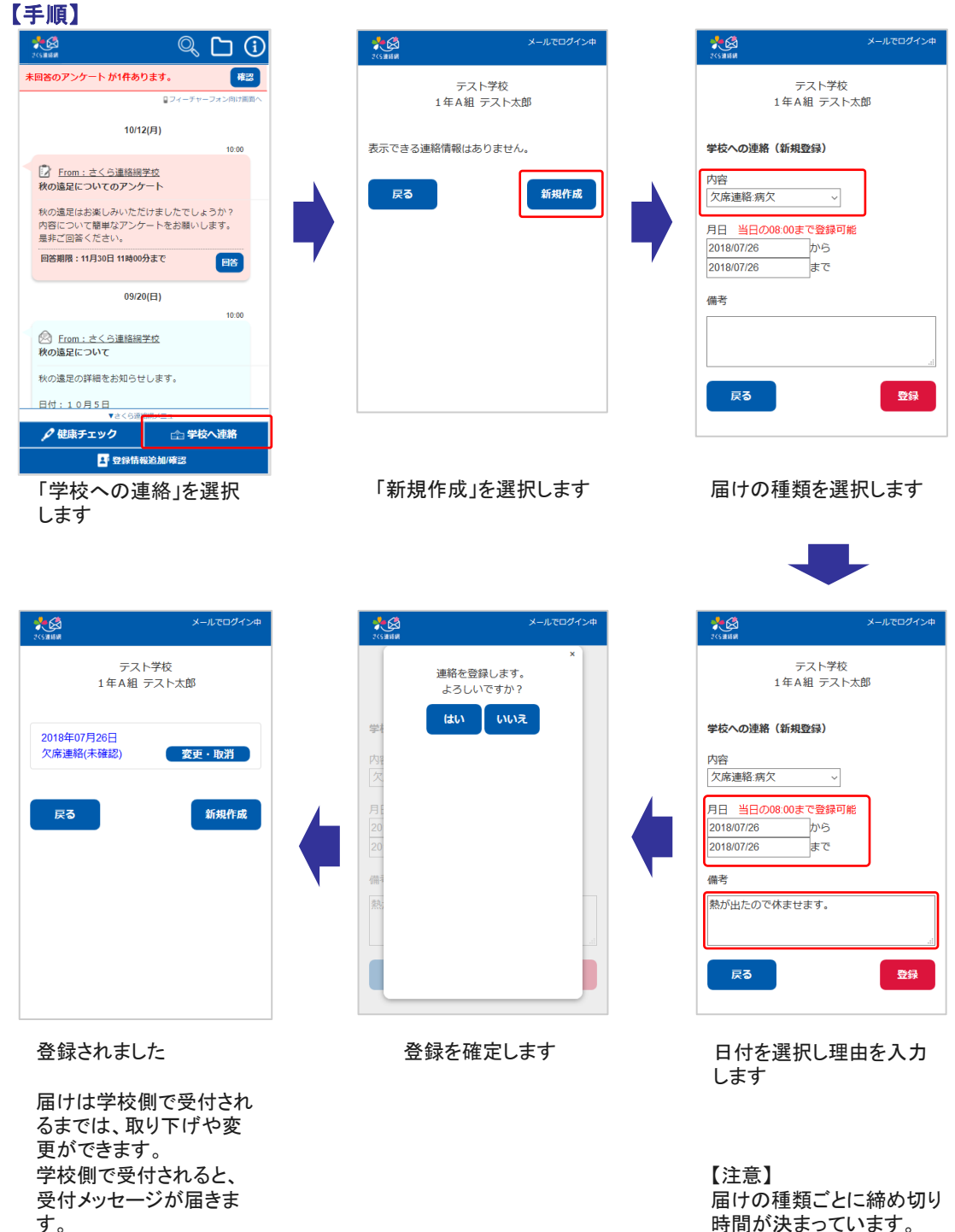

す。

この機能による学校とのやり取りは、メイン画面のタイムラインからでも確認することができます。

#### ₩  $\mathbb{Q}$ G 確認 未回答のアンケート が1件あります。 ロフィーチャーフォン向け画面/ 11/17(火)  $\overline{\mathbb{R}^3}$ さくら連絡網学校への連絡 学生ユーザ1様 11/17 欠席:病気 熱が出たので休ませます。一 変更 10/12(月)  $10.00$ 7 From: さくら連絡網学校 秋の遠足についてのアンケート 秋の遠足はお楽しみいただけましたでしょうか? 内容について簡単なアンケートをお願いします。 是非ご回答ください。 回答期限: 11月30日 11時00分まで 图 ▼さくら連絡網メニュー □ 学校へ連絡 △健康チェック 4 登録情報追加/確認

右側からの吹き出しとして、連絡の内 容がタイムラインに表示されます。

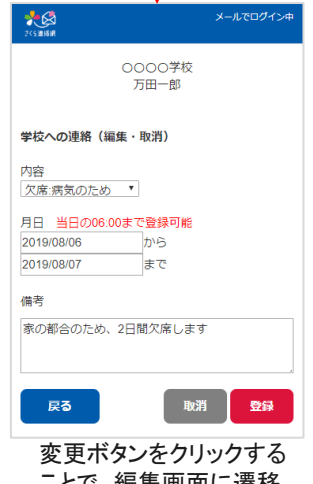

## ことで、編集画面に遷移 します。

### 学校が確認を行う前 きょうきょう かいきょう 学校が確認した後

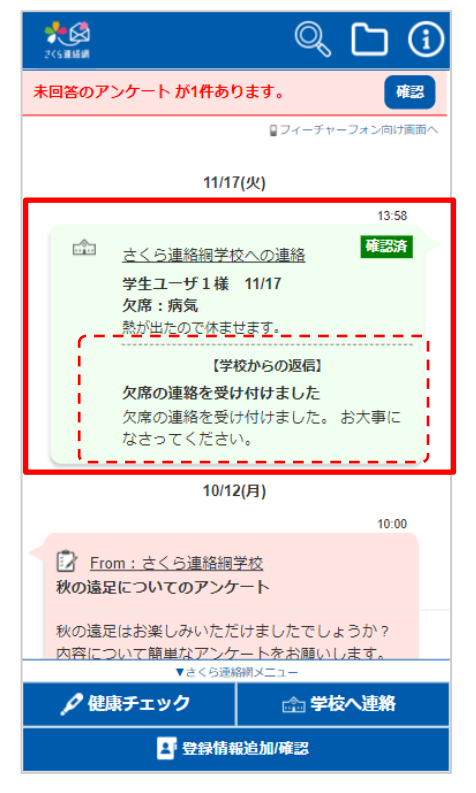

学校からの返信内容が表示されます。 編集はできなくなります。